## メモ帳を利用する

※※<br>※※<br>メモが保存されます。

。<br>絵·記·顔 完了

?₹

情報<br>! の

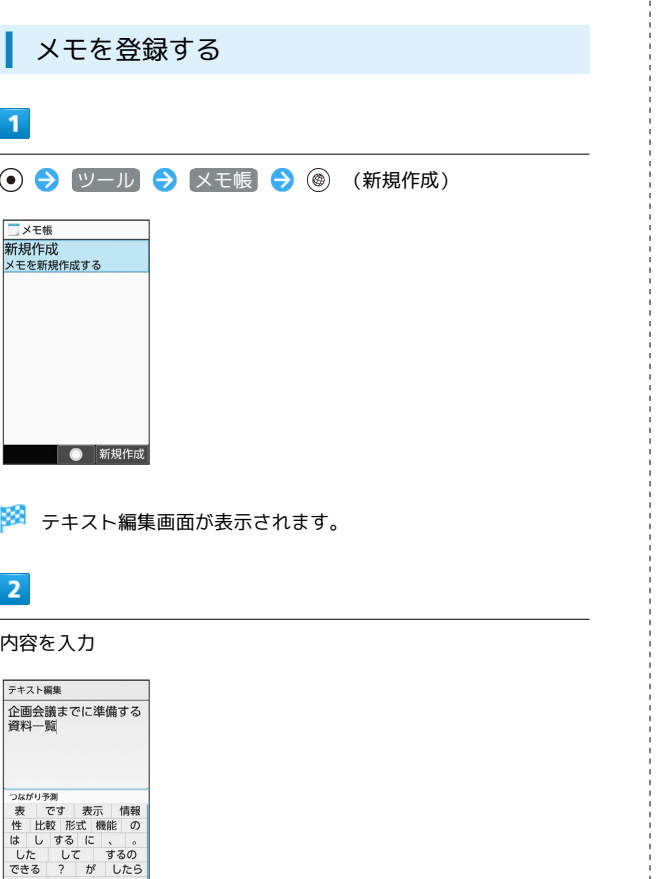

İ

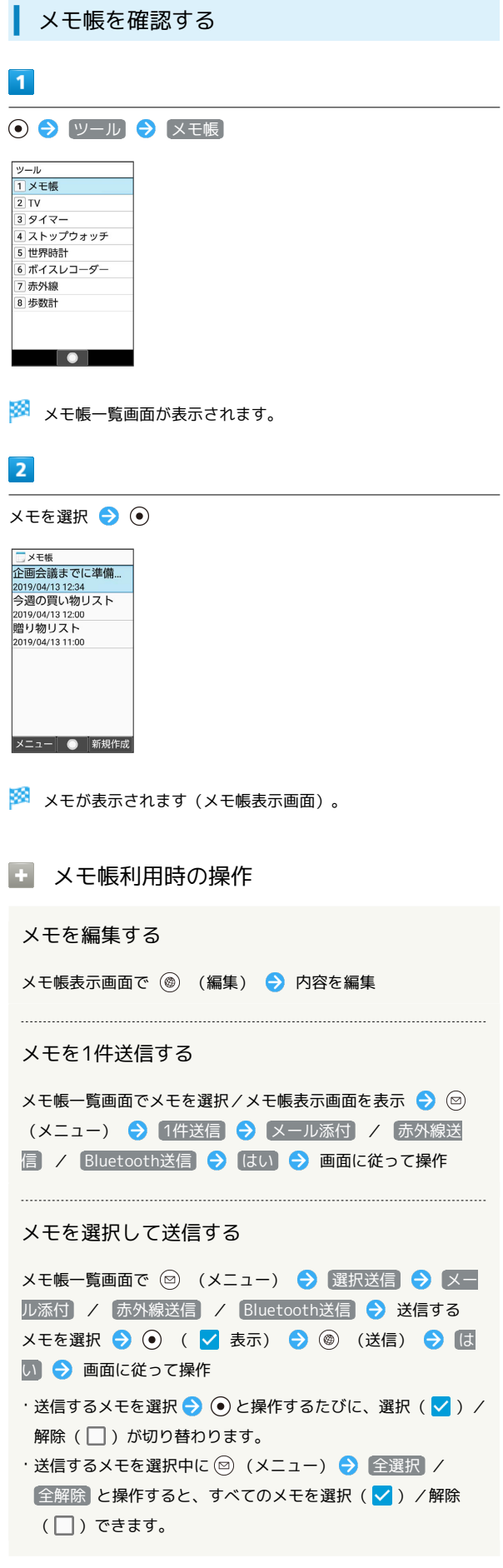

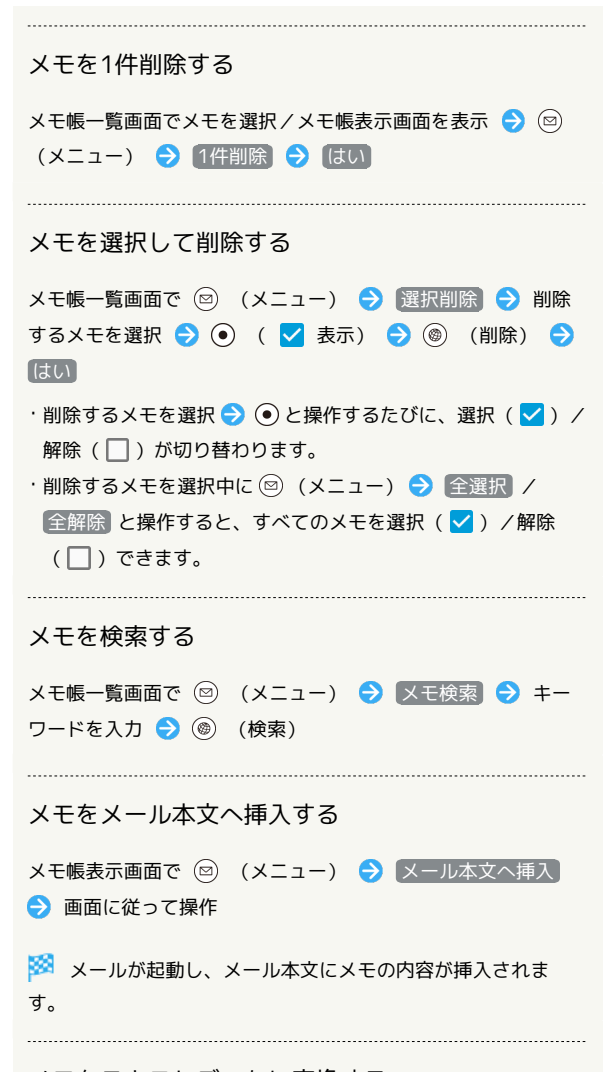

メモをテキストデータに変換する

メモ帳表示画面で 2 (メニュー) → txtに変換 → OK ·変換したテキストファイルは、データフォルダの 書類 から確 認することができます。